## IBM Maximo for Transportation **Version 7.6.1**

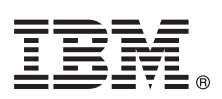

# **Quick Start Guide**

*This guide introduces IBM Maximo for Transportation 7.6.1, provides a link to a list of prerequisite software, gets you started with a typical installation, and provides a roadmap to other important information.*

**National Language Version:** To obtain the Quick Start Guide in other languages, print the language-specific PDF from the installation media.

#### **Product overview**

IBM® Maximo® for Transportation provides organizations with features to help improve the productivity of critical transportation assets. It helps you to address stringent regulatory requirements and it has features to extend asset life, optimize parts management, reduce road calls, and increase planned maintenance. Maximo for Transportation is a complete solution for managing all transportation asset types. Its features address fleets of cars, trucks, and buses; consists, locomotives, and rail vehicles; and aircraft and vessels.

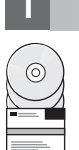

#### **1 Step 1: Access the software and documentation**

Access the product software either from IBM Passport Advantage® or from the product DVD if you requested a product DVD. To download your product from Passport Advantage® , follow the instructions in the Maximo for Transportation Download Document [\(http://www-01.ibm.com/support/docview.wss?uid=swg24040428\)](http://www-01.ibm.com/support/docview.wss?uid=swg24040428)

Before you install the product, read the Maximo for Transportation 7.6.1 installation guide [\(http://www-01.ibm.com/](http://www-01.ibm.com/support/knowledgecenter/SSLL9Z_7.6.1/com.trn.ibm.doc/pdf_trn_install.pdf) [support/knowledgecenter/SSLL9Z\\_7.6.1/com.trn.ibm.doc/pdf\\_trn\\_install.pdf\)](http://www-01.ibm.com/support/knowledgecenter/SSLL9Z_7.6.1/com.trn.ibm.doc/pdf_trn_install.pdf). Review any existing release notes for this product [\(http://www-01.ibm.com/support/knowledgecenter/SSLL9Z\\_7.6.1/com.trn.ibm.doc/common/relnotes.html\)](http://www-01.ibm.com/support/knowledgecenter/SSLL9Z_7.6.1/com.trn.ibm.doc/common/relnotes.html). Release notes contain the latest information that is relevant to the installation of this product. If no additional information is available, this link returns no search results.

For complete documentation, including installation instructions, see the Maximo for Transportation information center [\(http://www-01.ibm.com/support/knowledgecenter/SSLL9Z\\_7.6.1/com.trn.ibm.doc/welcome.html\)](http://www-01.ibm.com/support/knowledgecenter/SSLL9Z_7.6.1/com.trn.ibm.doc/welcome.html).

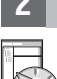

### **2 Step 2: Plan the installation**

Installing Maximo for Transportation requires system administrator rights and privileges. Ensure that IBM Maximo Asset Management Version 7.6, is installed on the same administrative workstation where you plan to install Maximo for Transportation Version 7.6.1.

For information about the hardware, software, and network requirements for your product, see the System Requirements page on the Maximo Asset Management wiki [\(https://www.ibm.com/developerworks/community/wikis/home?lang=en#!/](https://www.ibm.com/developerworks/community/wikis/home?lang=en#!/wiki/IBM%20Maximo%20Asset%20Management/page/System%20requirements) [wiki/IBM%20Maximo%20Asset%20Management/page/System%20requirements\)](https://www.ibm.com/developerworks/community/wikis/home?lang=en#!/wiki/IBM%20Maximo%20Asset%20Management/page/System%20requirements)

If you are upgrading to Maximo for Transportation Version 7.6.1 from an earlier version of Maximo for Transportation, see the Upgrade Guide, IBM Maximo Version 7.1 and Version 7.5 to Version 7.6 Products on the IBM Support Portal [\(http://www-01.ibm.com/support/docview.wss?uid=swg21266217\)](http://www-01.ibm.com/support/docview.wss?uid=swg21266217).

## **3 Step 3: Install the product**

To install Maximo for Transportation:

- 1. Prepare to install.
- 2. Install Maximo for Transportation.
- 3. For Oracle WebLogic Server environments only: you must deploy the Enterprise Application Archive (EAR) files.
- 4. For the IBM WebSphere® Application Server environments: The EAR files are installed during the process automation engine installation. If this task was deferred during the Maximo for Transportation Version 7.6.1 installation, deploy the EAR files.

Detailed instructions for these steps are in the Maximo for Transportation Version 7.6.1 installation guide [\(http://www-01.ibm.com/support/knowledgecenter/SSLL9Z\\_7.6.1/com.trn.ibm.doc/pdf\\_trn\\_install.pdf\)](http://www-01.ibm.com/support/knowledgecenter/SSLL9Z_7.6.1/com.trn.ibm.doc/pdf_trn_install.pdf).

#### **More information**

**?**

After you install the product, use the information center to learn more about the product.

- For more information, see the following resources:
- v Product support [\(http://www-947.ibm.com/support/entry/portal/Overview/Software/Tivoli/Maximo\\_for\\_Transportation\)](http://www-947.ibm.com/support/entry/portal/Overview/Software/Tivoli/Maximo_for_Transportation)
- v IBM User Communities [\(https://www-304.ibm.com/social/aggregator/ibm\)](https://www-304.ibm.com/social/aggregator/ibm)
- v Service Management Connect [\(https://www.ibm.com/developerworks/servicemanagement/am/index.html\)](https://www.ibm.com/developerworks/servicemanagement/am/index.html)

Maximo for Transportation Licensed Materials - Property of IBM. © Copyright IBM Corp. 2015. U.S. Government Users Restricted Rights - Use, duplication or disclosure restricted by GSA ADP Schedule Contract with IBM Corp.

IBM, the IBM logo, and ibm.com® are trademarks or registered trademarks of International Business Machines Corp., registered in many jurisdictions worldwide. Other product and service names might be trademarks of IBM or ot